## prepare for your clickup exam in 4 SIMPLE STEPS!

**Make sure you have induced a**<br>
1 2 **Coogle Chrome** installed **on your device**

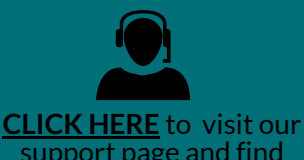

support page and find

Download Chrome here: <https://www.google.com/chrome/>

**SHOOTING**

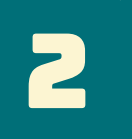

## **Log in to clickUP and ensure that all yoursubjectscan be accessed**

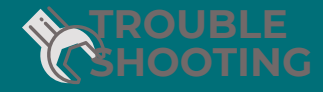

Password Problems: (012)420-3051 studenthelp@up.ac.za

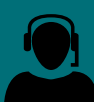

[assistance](https://www.up.ac.za/it-services/article/2891993/student-computing-services) **CLICK HERE** to visit the [clickUP](https://eduvation.up.ac.za/students/) Help Page

**CLICK HERE** to visit the Student [Computing](https://www.up.ac.za/it-services/article/2891993/student-computing-services) support page and find assistance

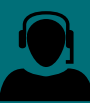

## 3 **Tips For Exam Day** 4

- **Tip** Make sure your device is fully charged before you start your exam. If possible, keep your device plugged in to charge while completing the exam.
- **Tip** Make sure that you use your most stable internet connection and that you have enough data to complete your assessment. Use UPConnect if you experience [connectivity](https://www.up.ac.za/media/shared/373/ZP_Files/upconnect_guide.zp189311.pdf) problems. You can access the UP Connect Help Guide HERE
- Use Google Chrome to access clickUP for your exam. Do not use another Internet Browser or the clickUP app. **Tip**
- **Tip** Log in a few minutes before the start of your exam and read the exam instructions carefully.
- Log in directly to clickUP at: <http://clickup.up.ac.za/> **Tip**
- **Tip** If you experience an IT problem - **DO NOT PANIC**. Close your browser and just try to access your exam again. If you continue to experience a problem, follow the instructions in step 4.

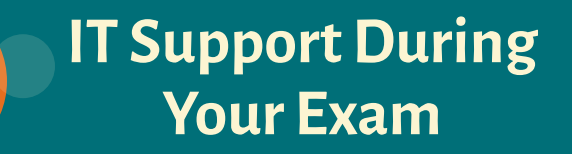

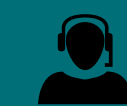

**Your Lecturer will share the correct supportinformation for the day of your exam with you.**

You can find assistance during your exam at the following Support desks. *Please consult the list below to ensure that you make use of the correct contact details:*

- **Hatfield Campus Students:** General Subjects CBT Support: cbthatfield@up.ac.za AIM students: itlabs@up.ac.za Engineering students: englabs.helpdesk@up.ac.za
- **Groenkloof Campus Students:** groenkloofit@gmail.com
- **Health Sciences students:** lorraine.vanwyk@up.ac.za
- **Veterinary Sciences students:** oplabs@up.ac.za
- **Mamelodi Campus students:** mams@up.ac.za

**Include your Name, Surname, Student Number, Subject , and a**  $\mathbf{description}$ **screenshot of the problem. Copy your lecturer in the e-mail**

**UNIVERSITEI VAN PEETORI**<br>UNIVERSITY OF PRETORI

Source: UP Information Technology Services / Department of Education Innovation